ICT 活用情報

## その2 視覚支援シンボル Drops(ドロップス)を Word,Excel,Powerpoint で手軽に活用できる ワード(エクセル、パワポ)DE ドロップスの紹介

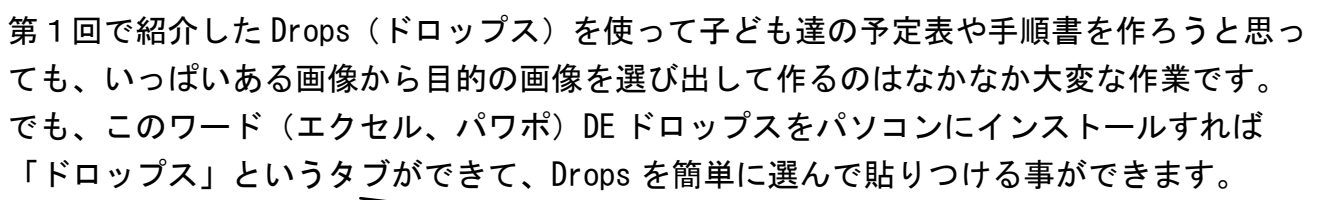

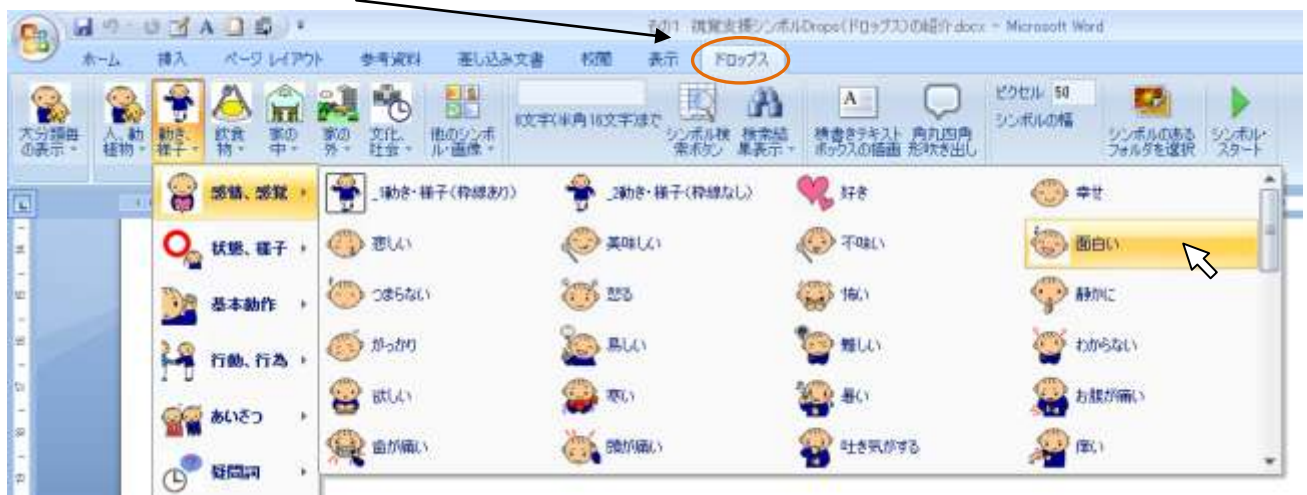

(上の図は Word2007 のものです。)Drops を名前で検索したり、大きさを指定して貼りつけ る事もできます。

## ●ワード [DE ドロップス](http://www.geocities.jp/jalpsjp/drops/wordedrops.html#top) ホームページ

- ●エクセル [DE ドロップス](http://www.geocities.jp/jalpsjp/drops/exceldedrops.html) ホームページ
- ●パワポ [DE ドロップス](http://www.geocities.jp/jalpsjp/drops/powerdedrops.html) ホームページ
- 各ページの説明をよく読んで、各自の責任でご利用ください。

[●Drops](http://droplet.ddo.jp/drops/symbols.html) 一[覧とダウンロード・](http://droplet.ddo.jp/drops/symbols.html)・・Drops はこちらからダウンロードできます

★各ページの「ダウンロード」に「インストーラ」と「アドインファイル」とがありますが、

・ご自宅のパソコンであれば「インストーラ」を使用すると楽にインストールできます。 ・学校のパソコン等、勝手にインストールできないパソコン(管理者権限のない方)は「ア

ドインファイル」を使えばインストールできますが、手順が少し複雑になります。 各ページの下の方にある「インストールとアンインストール」という項目をよく読んで「ア ドインの登録」を忘れずに行ってください。

●ちょっと分かりにくい「アドインの登録」[の図解「手順書」を](http://www.ishikawa-c.ed.jp/~komats/pdf/ict2-1.pdf)作成しましたので、参考に してください。(Office2007 で説明しています。)